### **Universidad de León Bachelor Degree on Computer Science and Engineering** *Course on Computer Networks*

# **Weekly Homework no. 7 (WH7-Theory)**

All rights reserved © 2013-2020 by José María Foces Morán and José María Foces Vivancos

**Published on:** 22nd - May- 2020 **Submission date:** 29th-May-2020 **Submit via:** foces.informatica.unileon@gmail.com **Format:** Only **pdf** format is accepted. Include your name and ID in the document.

--- Study Guide ---

1. At all times, have the textbook by Peterson & Davie at hand. Most of the material that we have taught so far belongs in book chapters 1 and 2. Find the 6th edition to the book, here:

https://github.com/SystemsApproach/book/releases/download/v6.1/book.pdf

2. A valuable resource as you undertake the practice exercises contained in **WH7-Theory** is the practices on ARP and IP that we did the past academic year:

http://paloalto.unileon.es/cn/labs/CN-IP-ARP-ICMP.pdf

Also, you may find useful skimming the summary presentation about that practice from 2019:

http://paloalto.unileon.es/cn/labs/CN-IP-ARP-ICMP-DHCP.pdf

3. Make sure that you explain the answers that you provide. An answer composed of a single word or number, without an original explanation is not acceptable.

# Weekly Homework (WH<sub>7</sub>-Theory)

*This section is to be included in your homework submission. These exercises will be assessed. You must submit your original work and cite sources in case you used some.*

#### **Base documentation**

- **Class notes, presentations and questionnaires about the Internet**  Architecture (Lectures from February and early March) and the presentation used in the past two lectures (14th and 21st of May).
- **Chapter 3 from textbook by P&D and their explanation about ARP**

#### **Exercises**

- **1.** The *raw sockets* that we have been using the past weeks provide access to the services offered by the *datalink layer*, in our case, Ethernet. Those sockets, in Linux, are created with the socket() syscall by passing it a protocol family of PF\_PACKET; the type of socket can be selected among SOCK\_RAW and SOCK\_DGRAM.
	- a. What's the technical name for the service interface that provides access to layer 2, the IP layer? Is that *raw sockets,* also?
	- b. Type the C code that invokes the socket() syscall that will create a socket that accesses the IP layer interface.
- **2.** You are to build a new implementation of the *Longest Prefix Matching* algorithm.
	- a. Which layer's interface would you have to access to receive the IP packets that your algorithm is to forward? In other words, what specific type of socket would you need to create?
- **3.** In WH5-Practice you modified a program that sent one message 'Andra tutto bene' to another host located in the same network. In the present lesson, we are studying what is necessary for a host to send a message like the latter to a host located in a separate network.
	- a. Can we do what we did in WH5-Practice and simply encapsulate that message, *directly* in an Ethernet frame and have it sent to the network's default router, somehow? Explain why this is not the way to proceed.
	- b. What would you have to do in this case about communication across different networks?
- **4.** A router that receives an IP packet proceeds to forward it by providing the packet's destination IP address to the *Longest Prefix Matching* algorithm. The destination IP is the key used by the router

for making its best approximation to the real location of the host in Internet. The host's IP address is used for *locating* that host in Internet. Yet, when the packet has to leave the router for its next hop<sup>1</sup>, a transmission onto a router's link must be done which will involve the MAC address of the router's selected NIC as source and the next router's receiving NIC's. That is why the typical Internet protocol stack needs a *protocol* that maps an IP address to its MAC address.

- a. What is the name of the protocol that implements that IP-to-MAC mapping function in the Internet Architecture?
- b. Which layer should ARP reside on according to the essential function that it provides? Depict the resulting protocol stack and contrast that protocol stack to that of the ICMP protocol.
- c. Put a "arp" label on all the networks in Fig. 1 where ARP resolution is needed for the correct functioning of the Internet Architecture in the internetwork.
- **5.** In this exercise, like we did above, you are to write a new implementation of the ARP protocol, in user space in Linux. Outline the essential technical considerations necessary for a programmer to implement such ARP as a *normal program* (In Linux, the ARP protocol is implemented in kernel space in a subsystem known as *the neighboring subsystem).*
- **6.** Consider the internetwork in Fig. 1 for the following questions; assume that all the ARP tables are empty at the time:
	- a.  $H_1$  sends a packet to  $H_2$ . How many arp resolutions are required before the packet is sent?
	- b. H<sub>0</sub> is directly connected to  $R_0$ , since H<sub>2</sub> is also connected to  $R_0$ , how many ARPs are necessary before  $H_0$  sends a packet to  $H_2$ ?
	- c. Right after  $H_0$  sends a packet to  $H_2$ ,  $H_0$  sends a packet to  $H_3$ over the path  $H_0 - R_0 - R_1 - R_2 - H_3$ .
	- d. Devise a method for having  $H_2$  receive the MAC address of  $H_3$ . Does that have any usefulness?

**<sup>1</sup> Consider the literal sense of to hopin English**

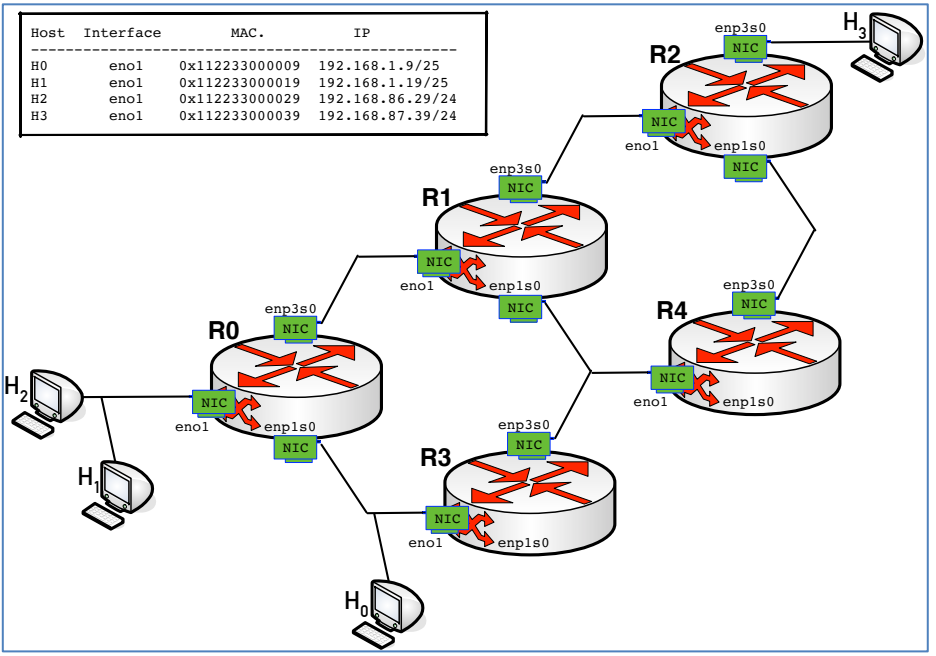

**Figure 1.** All links in this internetwork are Ethernets

- **7.** Search the Internet for the RFC to ARP protocol and respond to the following questions:
	- a. What's the number and title of the RFC?
	- b. Skim the whole document and sketch the basic ARP Request/Response process in general, then describe each Ethernet frame involved when  $H_0$  resolves  $H_1$  with ARP (Fig. 1). Include the relevant MAC addresses which appear on the diagram.
	- c. Continuing with the question in the preceding section,  $H_0$ receives the MAC of  $H_1$  successfully and shortly afterwards uses it in an IP communication with  $H_1$ . Later, a user logged in  $H_1$  starts a tcpdump trace with the following command:

```
[internal 29] $ tcpdump -i enol -xe -vvv arp
```
The user observes the following ARP Request/Response:

**Request** DMAC 0x112233000019 SMAC 0x112233000009 Ethertype 0x0806 Who has 192.168.1.19? Tell 192.168.1.92

<sup>&</sup>lt;sup>2</sup> This message is a *friendly* form of the ARP message carried in the ARP packet used by Wireshark and tcpdump. What the ARP packet actually carries is an encoded form of that message that saves space and is more suitbale to be interpreted by the receving ARP.

**Response** DMAC 0x112233000009 SMAC 0x112233000019 Ethertype 0x0806 192.168.1.19 is at 0x112233000019

Does this transaction fully comply with ARP protocol?

- **8.** How many bits are employed for representing an IPv4 address?
- **9.** Calculate how many distinct IPv4 addresses are possible?
- **10.** What's the technical name to the notation most commonly used for the exchange of IP addresses?
- **11.** What are the first and the last IPv4 addresses? Represent them using the notation mentioned in the preceding section and, also as unsigned integers in binary and in hexadecimal.
- **12.** What encoding applies to IP addresses: unsigned integer, signed integer (2's complement) or maybe IEEE-854?
- **13.** IP addresses, in contrast to MAC addresses, do have structure. The 32 bits that constitute an IP address are composed of two blocks. Starting with the MSb<sup>3</sup>, which is conventionally located on the leftmost position when written down, the ensuing bits, from left to right, constitute a block of bits known as the network number. Next to the last bit comes the first bit of the Host number which extends all the way through the LSb. IP address 192.168.1.123 has its network number and its host number. The boundary between both blocks of bits is indicated by appending a small integer to the IP address that specifies the number of bits comprising the first block, the network number. In the preceding IP address, a notation like **192.168.1.123/24** indicates that the network number is comprised of the 24 most significant bits, leaving the least 32-24 = 8 significant bits for the host part. The network number can be calculated by *zeroing* the host part:

Set the lower 8 bits of 192.168.1.123 to zero = 192.168.1.000;

Network number = 192.168.1.0

a. **Solved.** Given prefix number 192.168.1.123/23, calculate the network number.

In this case, we are to set zeros on the lower 9 bits and let the network part untouched yielding the following result in this

<sup>&</sup>lt;sup>3</sup> MSb means *Most Significant bit* 

All rights reserved © 2013-2020 by José María Foces Morán and José María Foces Vivancos

case: 192.168.0.0

b. **Solved.** An alternate procedure to *compute* the network part consists of observing that we are setting zeros on the 9 bits from the host part and letting the remaining bits from the network part untouched. The bitwise AND operation (In the C language it is represented by operator &) applied to the IP address lets us *selectively* set a zero on some bits and let the others untouched. For example, the following operation is to set the odd bits of a data byte to zero and letting the others unaffected. We have to *design* a constant byte consistent with the bits that we want to be set to zero and which ones are left the same as in the original byte:

 7654 3210 Data byte: 1101 1001 Constant: & 0101 0101 ---------------------- 0101 0001

Check that the odd bits in the result are all 0's and the the even bits are the same as the original bits included in the data.

c. **Solved.** Back to prefix 192.168.1.123/23, this time we should wish to calculate the network number by setting the lower bits to zero by using the preceding technique involving the & operator and a *well thought* constant. By the way, the constant has a technical name in the IP addressing field: **network mask or netmask**. Familiar? Yes! We saw that when working the first practice of this course. Time to set the lower 9 bits to 0 by using netmasks.

Given network prefix: 192.168.1.123/23 IP address (Dec): 192 168 1 123 IP address (Bin): 11000000 10101000 00000001 01111011 Netmask for /23: & 11111111 11111111 11111110 00000000 ------------------------------------------------------- Network number: 11000000 10101000 00000000 00000000

Check that the lower 9 bits of the result are all 0's and that the remaining upper bits all have the same values as in the given network prefix. The constant /23, which represents the length of the upper block of bits 1 in the netmask, is known as the CIDR Prefix.

d. **To do.** Calculate the network number corresponding to DNS name paloalto.unileon.es which IP prefix is 193.146.101.46/20.

- e. **Solved.** What is the size of the block of contiguous IP addresses represented by the preceding prefix? Recall that IPv4 addresses are comprised of 32 bits. Since the CIDR prefix is 23 in this case, the number of bits remaining for being assigned to the hosts in that network is: 32 -23 = 9 bits. With 9 bits we have  $2^9$  IP addresses available or  $2^9$  = 512. The first of those IP addresses is the network number (192.168.0.0) calculated above.
- f. **To do.** We already have calculated the first address from the block of IP addresses represented by the prefix, now, could you calculate the last address in the IP block? Hint: IP addresses are integers, consequently you can add an integer to an IP address and obtain an IP address!
- g. **To do.** Repeat the calculation done in section c. of this question with the help of the ipcalc Linux utility program. If you don't have installed in your Linux system, have it installed using this command:

```
[Your prompt!] $ sudo apt-get install ipcalc
```
If the installation is successful, use the great ipcalc utility:

**[Your prompt!] \$ ipcalc 192.168.1.123/23** Address: 192.168.1.123 11000000.10101000.0000000 1.01111011 Netmask: 255.255.254.0 = 23 11111111.11111111.1111111 0.00000000 Wildcard: 0.0.1.255 00000000.00000000.0000000 1.11111111  $\Rightarrow$ Network: 192.168.0.0/23 11000000.10101000.0000000 0.00000000 HostMin: 192.168.0.1 11000000.10101000.0000000 0.00000001 HostMax: 192.168.1.254 11000000.10101000.0000000 1.11111110 Broadcast: 192.168.1.255 11000000.10101000.0000000 1.11111111 Hosts/Net: 510 Class C, Private Internet

Finished, all is there. We'll discuss this example briefly in the next lecture.